# DualCom Pro Panel Guide Texecom Premier Elite

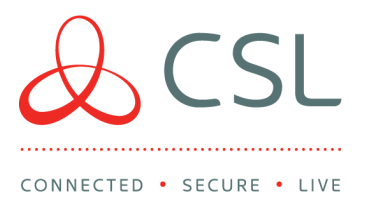

## Panel Connection – TTL

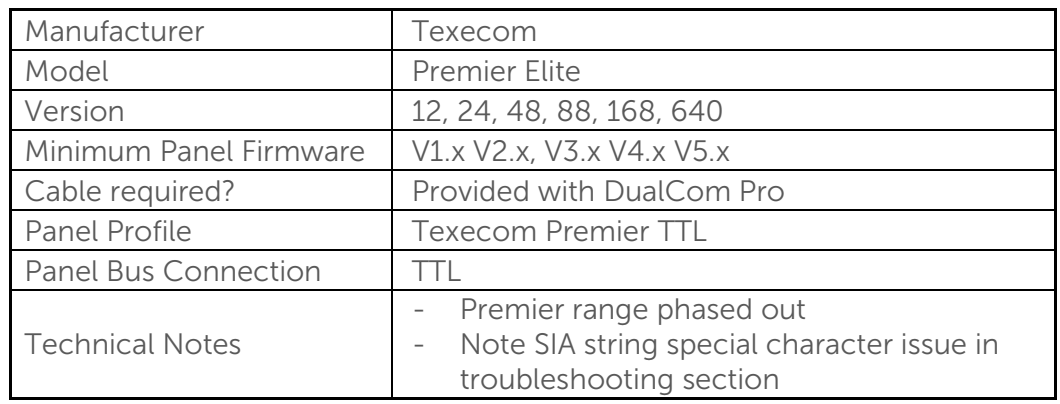

### Panel Connection Information

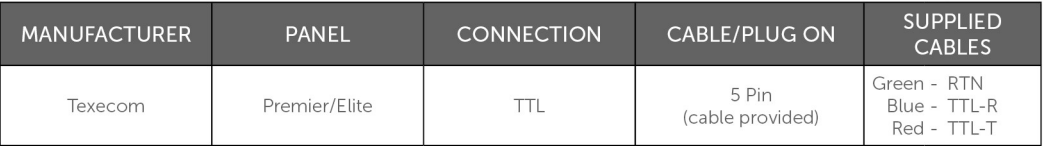

**TTL** 

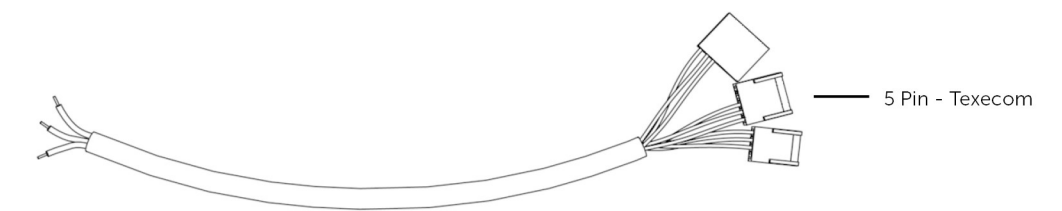

#### CSL DualCom Ltd

Salamander Quay West Park Lane, Harefield Middlesex UB9 6NZ

- $T + 44$  (0) 1895 474 474
- E sales@csl-group.com
- W www.csl-group.com

● @CSLGroupLtd

Registered in England No. 03155883 CSL1767V1 02082019

## Panel Programming

- Enter "Engineering Mode" > Press "Menu" > Select "UDL/Digi Options" Under "Digi Options", ensure the first and last option are set to "E\*\*\*\*A"
- Under "UDL Options" > Select "UDL password" (Enter required password) 1234 as default
- Under "Area Accounts" A, B, C, D should be blank
- Select 1 "Program Digi" > Set "ARC 1 Protocol" to "SIA level II"
- "Primary and Secondary Number" should be blank
- Set "Account Number" as the "Chip number" (provided by the ARC)
- "Dialling Attempts" set to 2
- "Reporting Areas" set as required (A\*\*\*) > "Reports" as required (Final option should be set to 'R' to enable restores. If set to \* you will see no restores)
- "Set Config or Config 1" as "\*\*\*\*\*\*|T" (I=Connect via IP and T=Send SIA Text) > Set "Config 2" (if available) to 1\*\* to use "Com Port 1"
- Select "Com Port Setup" > Select "Com Port 1", set this to "Emizon/WebWayOne"
- Select "Setup Modules Menu" > Select "Setup IP Data" > Ensure "Com IP Address" is "127.0.0.1"
- Enter "Com IP Port" as "50561"
- Set "Com Gateway" to "127.0.0.1"
- Set "Subnet Mask" to "255.255.255.0"
- "Name/SMG Port" should be set to "50561"
- Log Out of "Engineer Mode"
- Restart Panel and DualCom Pro to establish the electrical connection

# Trouble Shooting

- Final Restart of Panel and WebWay is essential
- "ATS path fail com 1" refers to a communication path issue. This can be disabled via Global Options > Hardware > Turn off 'ATS Path faults', also select Areas > Options > ATS Path Faults – de-select all areas and finally under Com Port Set up > Onboard Digi needs to be set to 'nothing fitted'
- Panel Vr 2.09 has Com Port Issues. This will not integrate as this is fixed in Firmware Vr 2.09.01
- Panel version V3.0x requires "Com Port 1" enabled in "Protocol Options". Under "Program Digi" "Menu" > "Config 2" > Set to use "Comm Port 1"
- If only "Com port 2 or 3" is available: Make sure the "Baud Rate" (modem speed) is set to "19200"
- For UDL on V3.0x panels Wintex 6.2 (Build 2.11) is required
- SIA String [#1234] Nri1BA004]AMain Off R has no ']' close bracket this is likely to be due to a 'special character' in the "Zone Name" EG: (!/£\$^&\*).
- "Lost/Recovery Issue" Go to "Program Digi" > "Config 1" and make sure A is not set i.e. "A\*\*\*\*\*IT" It should be just "\*\*\*\*\*\*IT"
- If no "Alarms" are seen, go to the "UDL/Digi Options" > "Setup Modules Menu" > "Modem Speed", ensure it is set to "19200"
- Only the alarm format "SIA" is supported

## Technical Notes

• Line fault is through the serial interface, no extra settings are required in either the panel or the DualCom Pro.